# **ASReml 4 Linux Installation Guide**

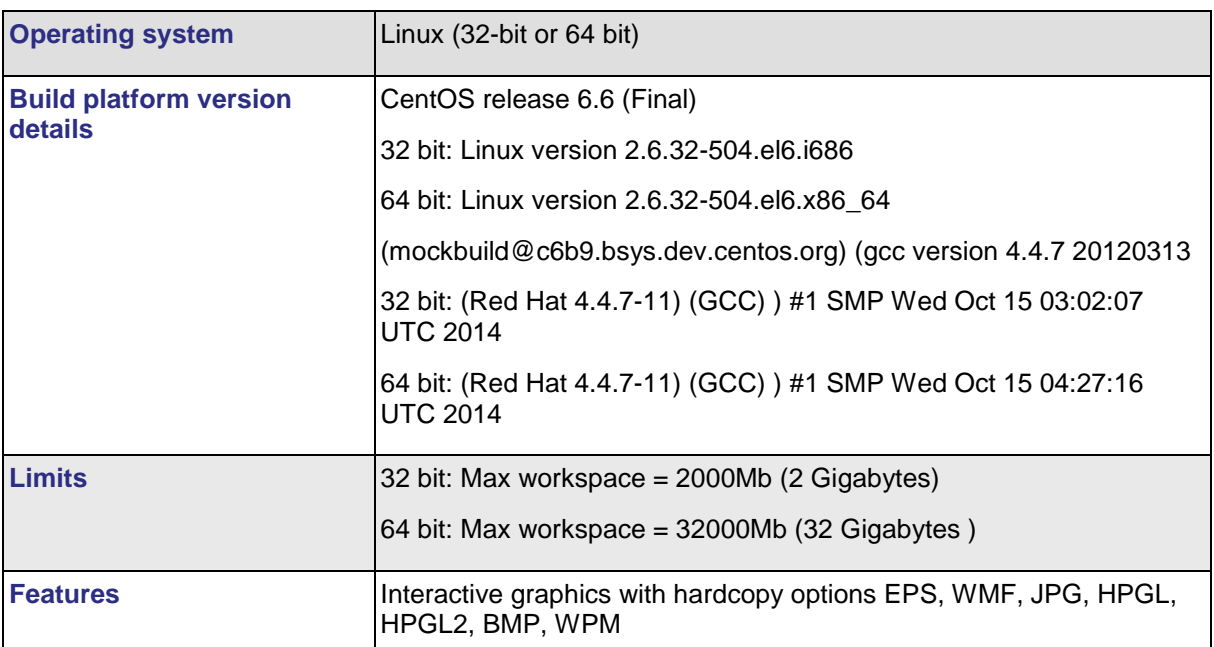

Please note that this implementation has been produced under CentOS release 6.6 (Final) and should be suitable for other similar Linux versions. Please contact support@asreml.co.uk if any problems arise.

The program is provided in a universal linux version. This should be suitable for most recent versions of Linux. It has been successfully tested on many systems, including versions of Fedora from Fedora Core 6 and upwards, CentOS, OpenSuse, Debian and Ubuntu. The files are contained in a compressed download as follows:

asreml-4.x.0.b-vv.32.tgz (32 bit installation) asreml-4.x.0.b-vv.64.tgz (64 bit installation)

where the letters 'x','b' and 'vv' are replaced by the sub-version, build number and build letters of the software.

The initial release in December 2014 was formed from:

asreml-4.1.0.978-lo.32.tgz (32 bit installation) asreml-4.1.0.978-lo.64.tgz (64 bit installation)

where  $x=1$ ,  $b=978$  and  $vv=$ " $lo$ ".

<span id="page-0-0"></span>Small incremental changes to the sub-version may occur during the lifetime of this software, principally to correct bugs that arise in use.

## **Files Included in this Installation**

The tar archive contains a number of files, some of which are common to all versions, and the executable program which is specific to the target system. The contents of the archive are as follows:

#### **/opt/vsni/asreml/latest/bin**

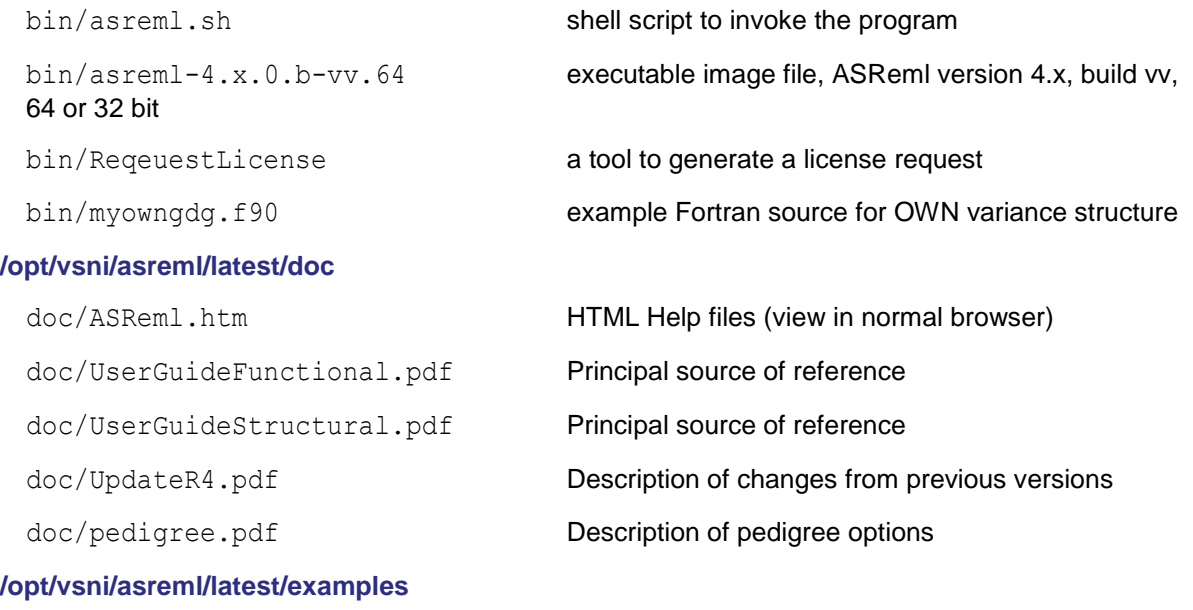

User Guides

examples/\*.\* Data and input files for examples contained within the

## **Downloading ASReml 4**

- 1. To download ASReml, go to the ASReml Knowledge Base <https://asreml.kb.vsni.co.uk/asreml-4-download/>
- 2. Download the appropriate Linux tar archive for your device (32 bit or 64 bit).

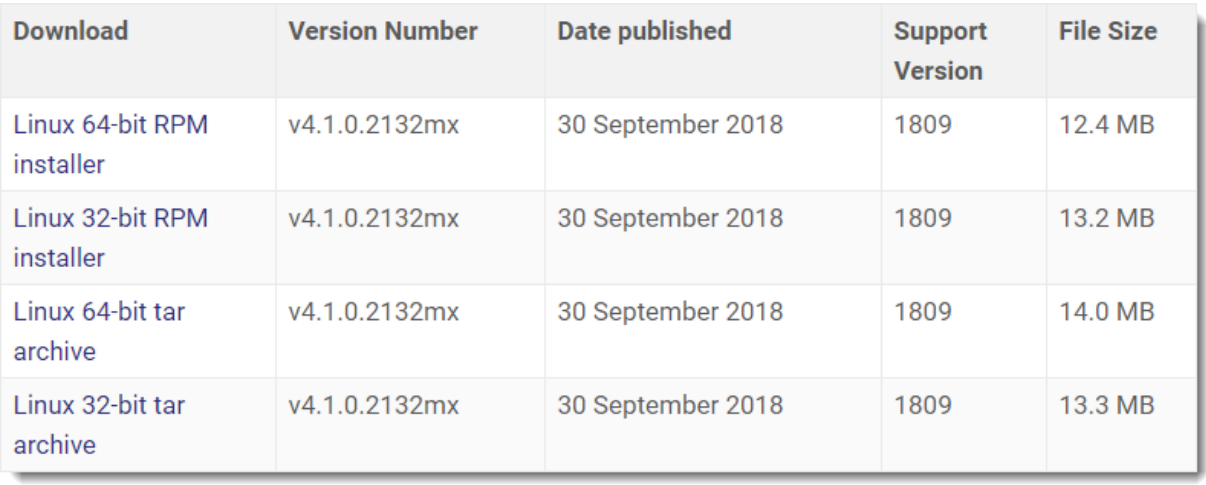

### **Installing ASReml 4**

1. Create a directory to hold ASReml version 4. The suggested location is:

 $\sqrt{\text{opt}/\text{vsni}/\text{asreml}/4.x.0.b}$  (4.x.0.b is the version)

which will require root privilege. Alternatively, you can install the software in personal file space, e.g. \$HOME/asreml4.

- 2. Extract the downloaded tar archive files to the directory you created.
- 3. Type the following command to create the sub-directories and file contents described in [Files Included in this Installation.](#page-0-0)

```
tar zxf asreml-4.x.0.b-vv.32.tgz (for 32 bit installation)
tar xvzf asreml.4.1.0.978-lo.64.tgz (for 64 bit installation)
```
If you have installed to a location other than /opt/vsni/asreml/4.x.0.b you will need to edit the asreml.sh script to set the appropriate path name for ASREML\_DIR, the ASReml home directory.

The asreml.sh script should be used to invoke the program as it sets up various environment variables required by ASReml. As supplied, the script references the current version of the program, as set by the variable "version". If you later add a new version of the executable file, simply change the setting in the script.

4. Create a symbolic link to reference the latest version using the command:

ln -s /opt/vsni/asreml/4.x.0.b /opt/vsni/asreml/latest

5. To make ASReml easily available to users, create a link to the file in a folder that is included in the default system path, e.g. in /bin:

ln -s /opt/vsni/asreml/latest/bin/asreml.sh /bin/asreml

6. (OPTIONAL) If you are keeping more than one version of ASReml, you can make it easier to switch between versions by creating a link to the selection script. **Note**: You must create the symbolic link in step 4 before you can do this.

ln -s /opt/vsnI/asreml/latest/bin/asreml\_select.sh /bin/asreml\_select

#### **Requesting a License Key**

1. Run the RequestLicense application which is located in the bin directory. Type the following:

/opt/vsni/asreml/latest/bin/RequestLicense

This will produce a message similar to the following:

"Generating a registration file…Please complete your details in ASRemlRegister.txt and submit by email".

The file ASRemlRegister.txt will be created in /opt/vsni/asreml/latest/bin/.

2. Open and edit this file, adding any missing details then send the file to support@vsni.co.uk. We will then send you a license activation key.

# **Installing a License Key**

1. When you have received the license key by email, save the asreml.lic file to /opt/vsni/asreml/latest/bin.

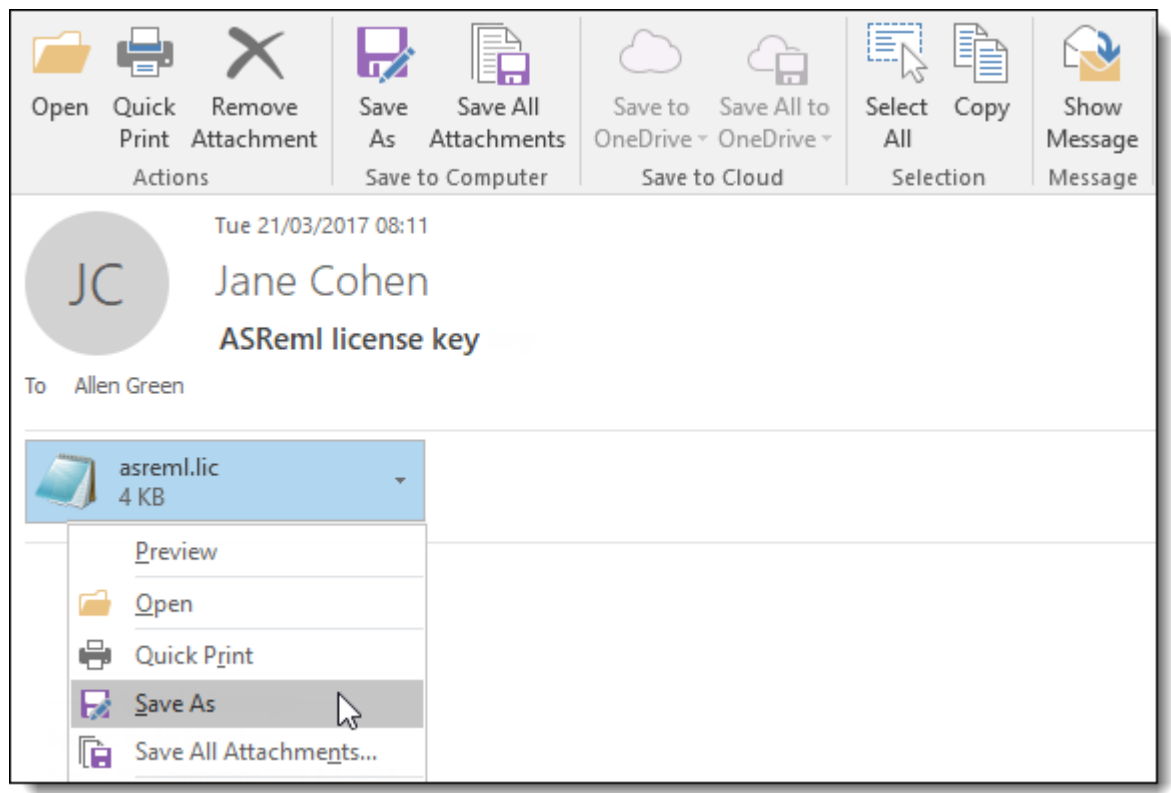

# **Running ASReml**

1. You can now test the installation by running an example. Type the following command to navigate to the functional folder:

```
cd /opt/vsni/asreml/latest/examples/functional/
```
2. Now run the barley example by typing the following:

```
asreml barleybash-4.2$ asreml barley
ASReml 4.1 [28 Dec 2014] mv [29 Nov 2017] 26 Jan 2018 12:58:23
Registered to: VSN International Ltd.
Serial Number: 402084402, expiry: 30-sep-2018
>>>>> >>>>> >>>>>> >>>>>> ASReml Started U+S=T
                                                   0.03ASReml 4.1 [28 Dec 2014] Slate Hall example
 Build mv [29 Nov 2017] 64 bit Macintosh 64-bit
mv [29 Nov 2017] 32 Mbyte barley1
Univariate analysis of yield
Summary of 150 records retained of 150 read
Forming
          26 equations: 26 dense.
Notice: Specify !SIGMAP to allow the Sigma parameterization
Predict Design Done
 \mathbf{1}125 -739.68
                   36034.
LWAGR
>>>>> >>>>> >>>>>> >>>>>> Iteration complete U+S=T
                                                    0.02
 1 LogL=-739.681 S2= 36034.
                               125 df : 1 components restrained
>>>>>>>>>>>>>>>>>>>>>> Iteration complete U+S=T
                                                   -0.012 LogL=-712.438 S2= 27792.
                              125 df3 LogL=-702.868 S2= 30117.
                                125 df4 LogL=-700.601 S2= 35000.
                                125 df
 5 LogL=-700.327 S2= 38372.
                              125 df
                              125 df
 6 LogL=-700.323 S2= 38713.
  PVALS 1258.
                  1501.
                          1405. 1413.
                                          1514.
 1553.
         1379.
                 1476. 1275. 1213.
                                           1343.
 1455.
         1658.
                 1298.
                          1456.
                                  1297.
                                           1499.
 1512.
         1654.
                 1674.
                          1518. 1605.
                                           1311.
 1587.
         1592.
 7 LogL=-700.322 S2= 38751.
                                125 df
column
               AR R 1 0.683770 0.683770
                                              10.80 l
row
              AR R 1 0.458575 0.458575
                                              5.55 OP
 8 mu
                     \mathbf{1}12.8 851.12
                                          < 0.00124 80.0 13.04
 6 variety
                                           < 0.001Finished: 26 Jan 2018 12:58:24.251 LogL Converged
Finished:
                     barley1
```